## เทคนิคการทำหน้าเนียน

เขียนโดย Administrator วันพุธที่ 25 มกราคม 2012 เวลา 09:47 น. -

## การทำหน้าเนียน

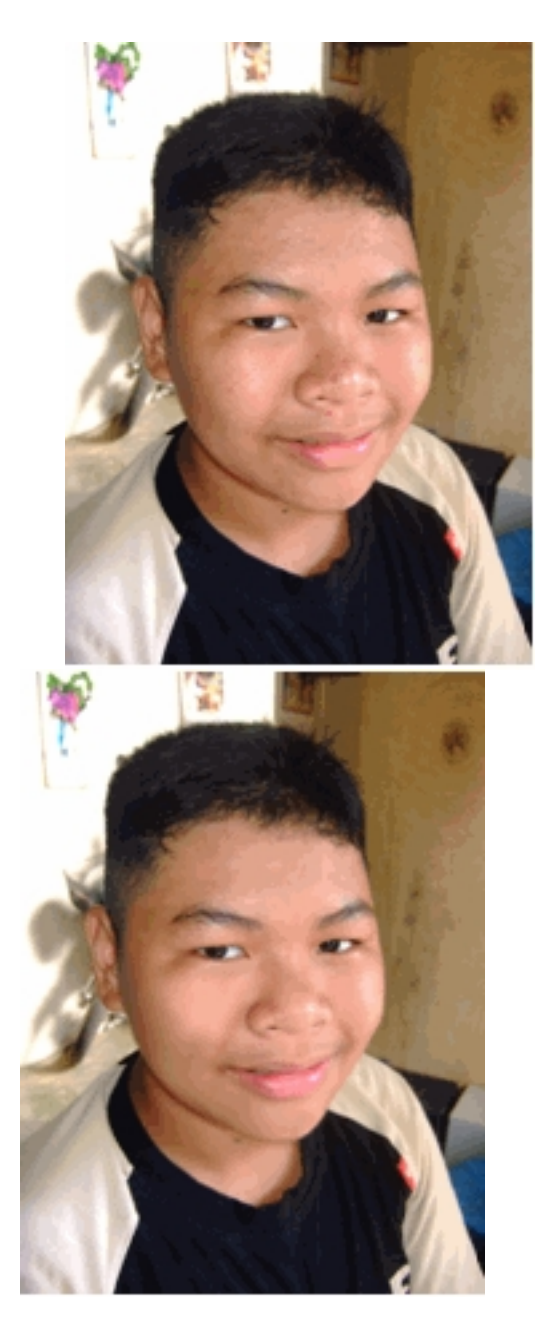

ก่ิอน หลัง หลัง หลัง

1. เปิดไฟล์ภาพที่ต้องการ

2. ทำการคัดลอกLayer โดยการลาก Layer0 ไปที่เครื่องมือ

จะได้ Layer0 copy เพิ่มขึ้นมา

 3. คลิกเลือกเครื่องมือ  $\circ$ 

(Quick Mask Mode) จากนั้นคลิกที่เครื่องมือ

ปรับ ขนาดหัวแปรงตามความเหมาะสมแล้วระบายลงบนบริเวณใบหน้า ลำคอ ยกเว้นบริเวณตา รูจมูก คิ้วและปากเมื่อระบายเสร็จแล้ว คลิกเลือกเครื่องมือ

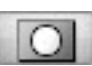

## เทคนิคการทำหน้าเนียน

เขียนโดย Administrator วันพุธที่ 25 มกราคม 2012 เวลา 09:47 น. -

(Standard Mode)

4. คลิกเมนู Select - Invert

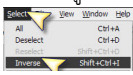

5. คลิกเมนู Select – Modify - Feather กำหนดค่า Radius เป็น 10

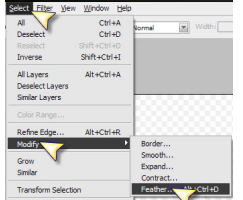

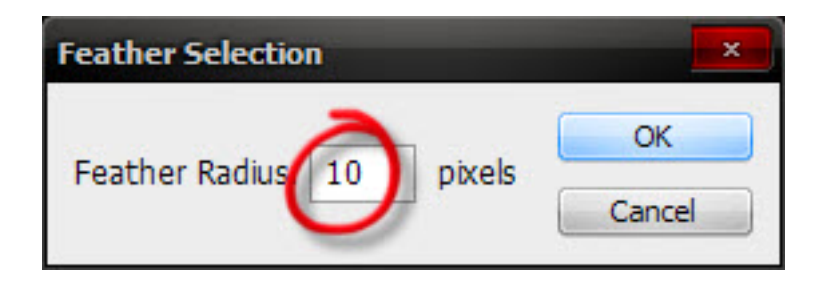

6. คลิกเมนู Filter – Blur – Gaussian Blur กำหนดค่า Radius เป็น 4 เสร็จแล้วกดปุ่ม "OK"

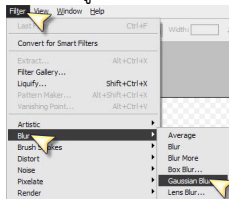

เทคนิคการทำหน้าเนียน

เขียนโดย Administrator วันพุธที่ 25 มกราคม 2012 เวลา 09:47 น. -

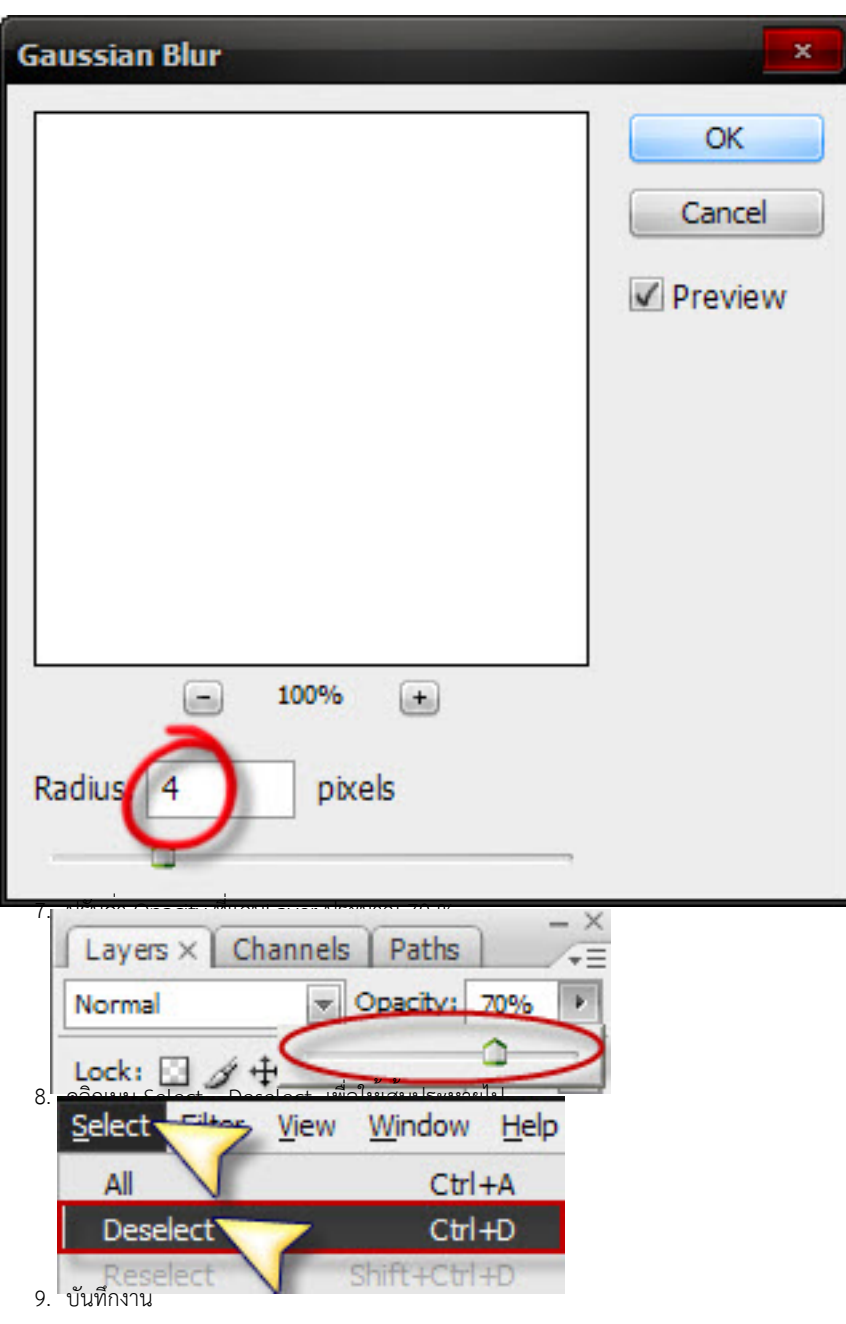